# La base SINERA

SINERA o "**S**istema d'**In**formació **E**ducativa i de **R**ecursos per a l'**A**prenentatge" és una base de dades documental que conté informació referencial i factual sobre recursos educatius i materials curriculars.

La informació sobre SINERA s'estructura en les seccions següents:

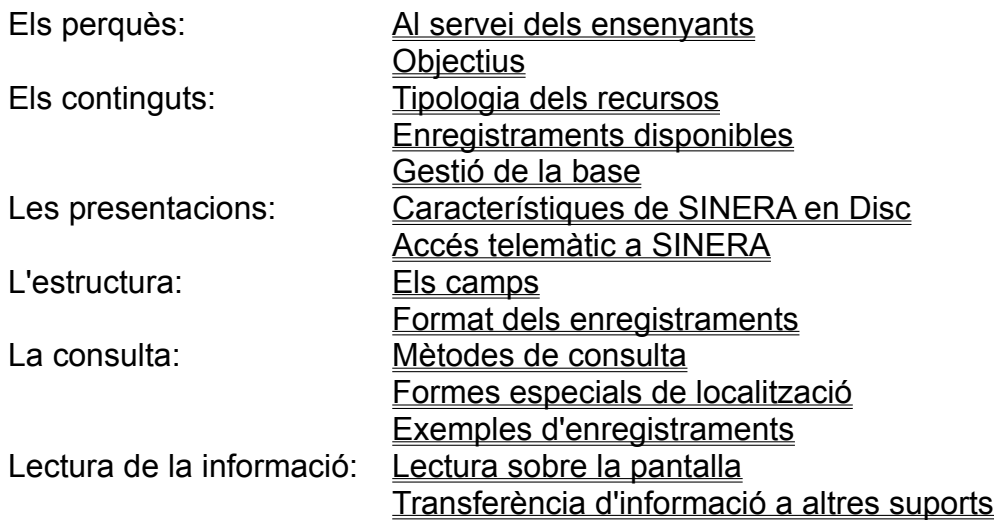

## SINERA: al servei dels ensenyants

Determinar els materials curriculars adients a una situació didàctica concreta i obtenirlos ràpida i eficaçment constitueixen, habitualment, dificultats importants en l'activitat educativa. Aquests problemes influeixen negativament en la planificació i en el desenvolupament de la pràctica educativa, sobretot si es tracta d'innovacions curriculars.

Actualment, la tecnologia de la informació permet emprar de manera còmoda i eficaç mitjans informàtics que redueixen i, fins i tot, en molts casos eliminen aquestes dificultats.

Amb la finalitat de proveir els ensenyants amb informació actualitzada, rellevant i significativa que faciliti la tasca docent de crear entorns i situacions d'aprenentatge riques i estimulants, el Programa d'Informàtica Educativa promou i manté la base SINERA al servei de la comunitat educativa.

#### **Tecnologia de la informació:**

Conjunt de tècniques i mètodes que possibiliten l'**adquisició**, el **processament**, l'**emmagatzematge** i la **comunicació** de qualsevol tipus d'**informació** susceptible de ser digitalitzada i tractada mitjançant la combinació de sistemes informàtics i de telecomunicacions, tecnologies totes elles basades en la microelectrònica.

### **Objectius**

Amb la base SINERA es pretén:

- Constituir un fons de referències sistemàtic, fiable i rellevant per a l'educació a Catalunya.

- Informar de la localització i de la disponibilitat de materials educatius, fins i tot dels que no es troben fàcilment per canals habituals.

- Promoure la innovació curricular, tot potenciant el desenvolupament de capacitats de recerca i processament d'informació.

- Incentivar la participació del professorat en l'actualització i adequació dels recursos de la base.

### Tipologia dels recursos

La base de dades documental SINERA és **una única** base que conté una àmplia varietat de recursos de tots els tipus (llibres, vídeos, programari, etc.) i no un conjunt de bases independents i especialitzades.

Pel que fa a la temàtica, SINERA es dedica a recollir i organitzar sistemàticament informació rellevant sobre qualsevol àrea del currículum conjuntament amb materials i aportacions informatives que poden donar suport a les activitats educatives. En aquest, sentit es pot afirmar que SINERA vol ser **la** base de dades documental al servei de tots els professors del sistema educatiu.

Un enfocament anàleg s'adopta pel que fa a les classes de recursos referenciats. Entre aquests recursos hi ha llibres, dossiers, revistes, articles, vídeos, programes informàtics, pòsters, itineraris, grups i entitats, edificis monumentals, llocs per visitar, locals, objectes artístics, etc. Alguns d'ells ja compten amb representació a la base i els altres la tindran pròximament.

El terme **recurs** és usat en el seu sentit més ampli: potser qualsevol element d'un centre docent o del seu entorn, susceptible de ser emprat per configurar o afavorir activitats d'ensenyament i d'aprenentatge.

#### **Concepte de thesaurus**:

Vocabulari d'una àrea de coneixements o d'activitat, que es presenta estructurat semànticament, i que és emprat amb caràcter normatiu per un servei d'informació documental en la indexació d'un determinat tipus de materials.

**SINERA en Disc** conté dos exemples de thesaurus: el thesaurus SINERA i el thesaurus de matemàtiques.

Per facilitar la tasca documental de redactar els enregistraments de SINERA, el PIE ha elaborat un thesaurus general en català anomenat Thesaurus SINERA**.** Aquesta obra es troba també disponible a **SINERA en Disc**.

Vegeu el menú desplegable Contingut, opció Thesaurus SINERA**.**

## Enregistraments disponibles

SINERA constitueix actualment una única font de referència amb més de **15.000**  enregistraments de materials curriculars molt variats. Alguns d'aquests recursos constitueixen conjunts homogenis d'informació especialitzada. En són exemples:

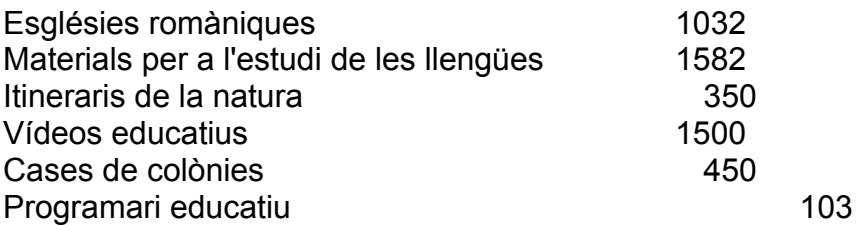

També hi són referenciats diversos materials curriculars per a la Reforma Educativa.

El creixement de la base és continu: en aquests moments s'està incorporant gran part del fons dels centres de recursos pedagògics de tot Catalunya, i es treballa també en àrees temàtiques noves i en materials encara poc representats.

# Gestió de la base

La base SINERA es va començar a posar en marxa l'any 1989 i des de llavors s'ha convertit en una actuació especialment destacada en el conjunt d'activitats de documentació informatitzada del Programa d'Informàtica Educativa (PIE).

La coordinació, manteniment i control de SINERA va a càrrec de l'Àrea de Documentació del PIE.

Els proveïdors d'informació són principalment els agents del sistema educatiu: professors, col·lectius, institucions i empreses, entre d'altres.

Paral·lelament a la incorporació de recursos nous, l'Àrea de Documentació del PIE prepara materials de formació i suport als proveïdors d'informació, entre els quals destaca el thesaurus SINERA i diversos programes informàtics per facilitar la redacció, el control de qualitat i l'accés (telemàtic o en suport òptic).

## Característiques de SINERA en Disc

La base SINERA es presenta en dues modalitats: la base d'accés telemàtic i la continguda en suport CD-ROM, que rep el nom de **SINERA en Disc**.

Les tecnologies subjacents a la primera modalitat fan que la base hagi de ser exclusivament referencial. En canvi, les possibilitats del CD-ROM fan que **SINERA en Disc** pugui contenir també informació factual.

Així, per exemple:

- els enregistraments que es refereixen a un text poden anar acompanyats del text sencer (fitxes de treball, butlletins Framework, manuals de programes),

- els enregistraments que poden ser completats per gràfics o per imatges permeten disposar d'aquests elements visuals (mapes, plantes i alçats d'esglésies).

- les referències del programari educatiu incorporen la possibilitat de posar en marxa el programa a partir de l'enregistrament que el descriu.

## Accés telemàtic a SINERA

La base SINERA d'accés telemàtic està instal·lada a l'ordinador servidor de la XTEC del Programa d'Informàtica Educativa i pot ser consultada des d'un microordinador connectat a la línia telefònica, que disposi d'un módem i d'un programa de comunicacions adequat.

L'accés telemàtic a SINERA és directe, senzill, descentralitzat i gratuït. Està disponible de dilluns a divendres, de les 9.00 a les 21.00.

Hi ha dues modalitats de connexió, corresponents als formats Videotex i Dúplex. La primera és més elemental i ofereix una gamma reduïda de prestacions; la segona és la més completa i s'efectua per mitjà del programa ATENA.

**XTEC**: **X**arxa **T**elemàtica **E**ducativa de **C**atalunya.

**Módem**: acrònim de **Mo**dulador-**Dem**odulador. Dispositiu especial de maquinari, que permet el diàleg entre ordinadors remots interconnectats mitjançant la línia telefònica. **Videotex**: estàndard de comunicacions telemàtiques molt estès en alguns països, especialment França. A Espanya s'ha adoptat aquesta modalitat de treball seguint el format Ibertex. La comunicació Videotex té lloc a una velocitat de treball de 1200 baudis en un sentit i 75 baudis en el sentit contrari; i es caracteritza per treballar en format de pàgines.

**Dúplex**: estàndard de comunicacions telemàtiques, que treballa a velocitat simètrica, és a dir, amb igual velocitat en els dos sentits de la comunicació.

## Consulta telemàtica amb l'Atena

La forma més senzilla i potent de consultar la base és utilitzar el programa **Atena**, integrat a l'entorn de comunicacions Olimp. Aquest programa permet formular consultes sobre els documents atenent a qualsevol de les seves peculiaritats; per exemple:

el contingut temàtic, el tipus de suport, el nivell educatiu a què van adreçats, la data de creació o de publicació, el lloc on es troben, la llengua en què estan redactats o dits.

Per exemple, és possible cercar: "vídeos que siguin rellevants per a l'estudi de la Història de Catalunya a l'edat mitjana per a alumnes de cicle mitjà o superior de l'ensenyament primari"

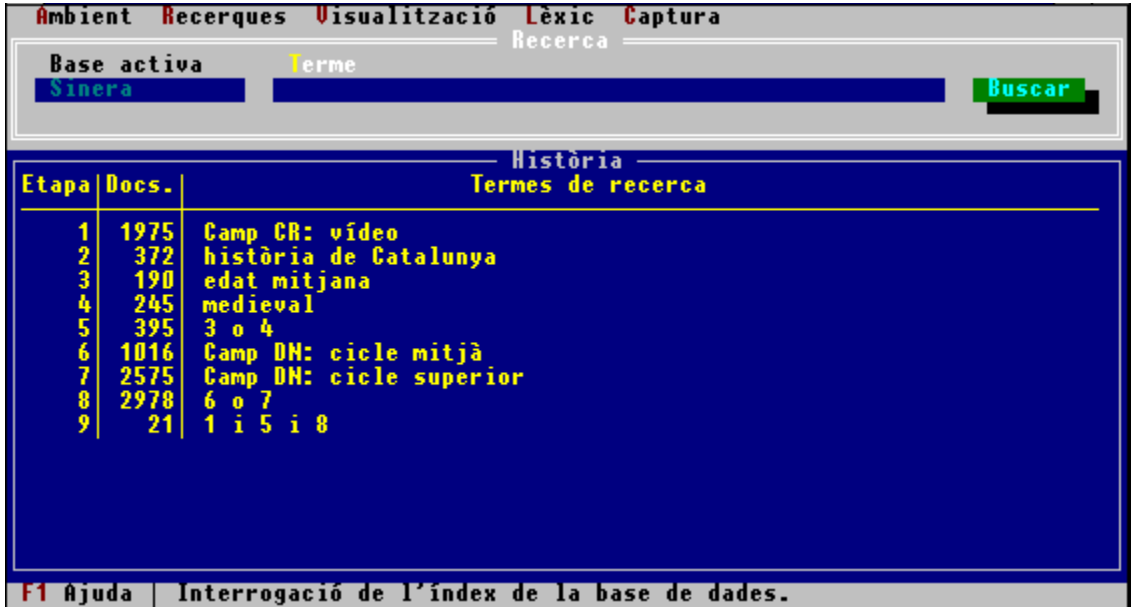

# Els camps d'un enregistrament SINERA

L'enregistrament SINERA és la descripció d'un material curricular, redactat seguint una pauta definida. Els elements d'informació s'organitzen en diferents apartats o camps. En alguns enregistraments hi poden mancar alguns camps no pertinents, però la informació es presenta sempre en el mateix ordre.

Un enregistrament de SINERA, tal com és accessible telemàticament o en el format secundari de **SINERA en Disc**, conté els següents camps:

- NU: Número d'identificació
- CR: Classe de recurs
- TI: Títol català
- TO: Títol original AU: Autor
- AF: Afiliació
- ED: Editor
- TR: Títol revista
- DA: Data
- LL: Llengua
- NS: Nivell superior
- NI: Nivell inferior
- CA: Característiques
- LO: Localització
- IA: Identificació administrativa
- DI: Disponibilitat
- DE: Descriptors d'enfocament
- DT: Descriptors temàtics
- DN: Descriptors d'audiència i de nivell
- DC: Descriptors cronològics
- ID: Identificadors
- RE: Resum
- DD: Dades de l'enregistrament

### Camp NU

**Nom**: Número d'identificació

**Contingut**: identifica l'enregistrament de forma unívoca pel funcionament intern del sistema documental. És assignat per l'autor de l'enregistrament atenent-se a normes sobre format que el fan compatible amb els altres de la base. Designa l'enregistrament en cas que s'hi faci referència des d'un altre lloc.

#### Camp CR **Nom**: Classe de recurs

**Contingut**: descripció des del punt de vista material, obtinguda de la inspecció del suport físic del recurs, de la forma en què el recurs hi està incorporat i de la disposició que el contingut informatiu hi adopta. Es prescindeix de quin és efectivament aquest contingut i de les aplicacions educatives que pugui tenir.

### Camp TI

**Nom**: títol o denominació en català

**Contingut**: denominació actual i usual del recurs tal com figura en el document original o bé proposada pel redactor de l'enregistrament, amb tot el detall que sigui necessari incloent-hi, si cal, denominacions paral.leles, alternatives o subordinades.

Es designa i s'escriu en català encara que la llengua corresponent al recurs sigui una altra, amb excepció del títol de les obres literàries i cinematogràfiques, el qual es manté en la versió del recurs.

## Camp TO

**Nom**: Títol o denominació original

**Contingut**: anàleg al del camp TI, en la forma en què figura en el recurs si no és la mateixa que en el camp anterior, o si correspon a una versió original de la qual el recurs enregistrat és una traducció. També hi consten denominacions primitives, auxiliars o no vigents i, si és el cas, les que s'han vingut aplicant incorrectament. Així el registre d'un llibre en castellà traduït de l'anglès inclourà en aquest camp primer el títol castellà (original de l'edició) i a continuació el títol anglès (original de l'obra).

#### Camp AU **Nom**: Autor

**Contingut**: noms i cognoms de les persones o entitats responsables de la creació del contingut intel.lectual o informatiu del recurs, o col.laboradors en la mateixa en un o altre grau (compiladors, traductors, fotògrafs, il.lustradors musicals, intèrprets...).

#### Camp AF **Nom**: Afiliació

**Contingut**: entitat o organisme (empresa, universitat, etc.) en el marc del qual es desenvolupa normalment l'activitat de l'autor o autors i que pot ajudar a precisar la procedència o el marc de la informació que es troba en el recurs. Es fa constar si figura en el recurs i amb el detall necessari per identificar-la clarament.

#### Camp ED **Nom**: Editor

**Contingut**: noms de les persones, empreses o entitats responsables de la publicació, difusió (distribució, etc.) o conservació i existència material (producció, fabricació, etc.) del recurs, suposant que no coincideixin amb els autors i constin ja en el camp AU.

### Camp TR **Nom**: Títol revista

**Contingut**: si el recurs és un article d'una revista, i només en aquest cas, en aquest camp hi consta el títol d'aquella tal com hi figura efectivament (poden afegir-se abreviatures del títol si són àmpliament reconegudes), i la localització de l'article en ella, amb la identificació de l'exemplar en què apareix: volum, any o número (segons el mètode amb què es numerin els exemplars de la revista) i numeració de les pàgines inicial i final en què es troba.

#### Camp DA **Nom**: Data

**Contingut**: conté tota la informació que es cregui rellevant per a la ubicació cronològica del recurs, independentment de la informació que aporti. Hom hi expressa exclusivament dates amb un format numèric preestablert, que pot limitar-se a l'any o contenir, a més, el mes i el dia. En tot cas es limita a les dates de publicació, inauguració, etc. i no a les dates històriques o amb component informatiu, que corresponen al camp DC.

### Camp LL **Nom**: Llengua

**Contingut**: en el cas dels recursos que continguin un text que sigui vehicle d'una part essencial de la informació, es consigna en aquest camp la llengua o llengües del text en qüestió. Anàlogament, es fa constar la llengua del text d'altres materials annexos i de la documentació complementària si n'hi ha.

#### Camp NS **Nom**: Nivell superior

**Contingut**: en determinats casos un recurs pot considerar-se integrat en un conjunt més ampli com pot ser una sèrie, col.lecció, zona o superestructura, de tal manera que el coneixement d'aquest nivell superior sigui important per a una descripció completa del recurs. Si és així, es consigna en aquest camp la denominació d'aquest nivell superior i la ubicació del recurs dins d'ell, si està marcada per algun indicatiu (com ara un número), amb la precisió imprescindible per tal d'establir la relació entre tots dos. En cas que el nivell superior sigui també un recurs que figuri com a tal a la base de dades, es fa constar en aquest camp, a més a més, el seu número d'identificació (camp NU)

#### Camp NI **Nom**: Nivell inferior

**Contingut**: quan un recurs admet un nivell d'anàlisi inferior al de l'enregistrament que s'està considerant i al qual no es considera oportú davallar, hom consigna aquí la informació convenient sobre aquestes entitats de nivell inferior, com a mínim el seu tipus i nombre. En els casos en què el recurs X tingui un nivell superior Y en el sentit expressat en el camp NS, es considera, recíprocament, que Y té a X com a nivell inferior i com a tal se'l fa constar en aquest camp, simplement amb el seu número d'identificació (camp NU). Figuren també aquí les mencions als elements informatius presents accessòriament en el recurs, al qual completen sense formar part de la seva substància principal, i que és d'interès consignar en tant que elements complementaris.

### Camp CA **Nom**: Característiques

**Contingut**: característiques físiques que determinen la forma concreta del recurs i fixen el seu format, si poden ajudar a avaluar el recurs i a precisar les condicions i el context auxiliar de la seva utilització.

### Camp LO **Nom**: Localització

**Contingut**: ubicació geogràfica al nivell més precís de concreció (del nucli de població al país) dels recursos que tenen una seu fixa i no un suport transportable.

### Camp IA **Nom**: Identificació

**Contingut**: referència o codi que permet d'identificar el recurs dins d'un context més ampli com pot ser el centre on resideix el recurs, conegut i assignat unívocament.

### Camp DI **Nom**: Disponibilitat

**Contingut**: informació en llenguatge lliure sobre l'estatus del recurs quant a la seva localització detallada, i a les formes d'accedir-hi i de fer efectives les seves potencialitats educatives.

### Camp DE

**Nom**: Descriptors d'enfocament

**Contingut**: tipologia derivada de l'aplicació de tres conceptes diferents. Per una banda, la perspectiva adoptada per l'autor, per l'altra, la finalitat educativa del recurs i, finalment, la informació addicional quant a aspectes formals del recurs. És neutral respecte al vessant material del recurs.
### Camp DT

**Nom**: Descriptors temàtics

**Contingut**: conjunt de paraules o d'expressions indicatives dels aspectes temàtics més importants del recurs, i que designen els temes sobre els quals es considera que el recurs aporta informació valuosa i útil. Aquests descriptors poden ser indicatius d'àrees o objectes de coneixement, de matèries del currículum escolar, i de conceptes importants expressats explícitament o implícita en el recurs.

Aquest camp es regeix pel Thesaurus Sinera

### Camp DN

**Nom**: Descriptors d'audiència o de nivell

**Contingut**: descriptors relatius al nivell o nivells educatius per als quals és adequat el recurs corresponent. Inclou gradacions d'alumnes expressades pels noms de les etapes del sistema educatiu actual, i descriptors d'altres funcions de l'ensenyament, com professors, pares, autoritats educatives, etc.

### Camp DC

**Nom**: Descriptors cronològics

**Contingut**: dates relatives als períodes cronològics sobre els quals el recurs aporta informació (i no, com en el camp DA, en els quals el recurs ha estat originat). Hom hi expressa exclusivament dates amb un format numèric preestablert, fins i tot en el cas que aquestes dates corresponguin a etapes històriques amb una denominació reconeguda; en aquest cas, la designació verbal consta en el camp DT.

### Camp ID **Nom**: Identificadors

**Contingut**: calc conceptualment exacte del camp DT, el qual només té sentit quan ha estat fixat un vocabulari normatiu o un thesaurus al qual han de pertànyer tots els descriptors del camp DT; llavors aquest camp conté totes les altres paraules o expressions a les quals aquesta restricció impedeix figurar com a descriptors temàtics (és el cas de terminologia científica especialitzada, de noms propis, de neologismes, etc.). Periòdicament el contingut d'aquest camp és revisat per tal d'incloure en el Thesaurus SINERA alguns dels termes que hi apareixen.

### Camp RE **Nom**: Resum

**Contingut**: descripció o resum, en text lliure, del contingut del recurs i de les seves virtualitats educatives. Pot considerar-se una versió, en llenguatge no comprimit per les exigències dels descriptors, dels camps : DE, DT, DN, DC i ID, completada amb aspectes que seria excessiu considerar rellevants per a la temàtica o el nivell però que poden orientar, un cop elegits els anteriors, sobre allò que realment es pot obtenir del recurs en qüestió. També pot incloure valoracions sobre el mateix (sota la responsabilitat designada al camp DD) i referències a fonts complementàries d'informació.

### Camp DD

**Nom**: Dades de l'enregistrament

**Contingut**: s'hi fa constar la persona o el servei responsable de la introducció de les dades dels camps anteriors i la data en què aquestes han estat consignades o modificades. És la "signatura" de l'autor, individual o corporativa, de la informació redactada.

**Base de dades documental:** conjunt de fitxers en suport informàtic amb informació estructurada entre els quals hi ha establerta una sèrie de relacions mútues, i que és destinat a mantenir la informació organitzada i fer-la accessible als usuaris, amb l'ajut d'un programa d'interrogació o consulta.

**Bases de dades referencials**: faciliten la referència d'un document i donen les dades essencials per identificar la font original.

Es poden dividir en:

**Bibliogràfiques**: contenen cites bibliogràfiques de literatura impresa (llibres, articles de revistes, notícies de premsa, etc.). De vegades, la fitxa conté també un resum del document en text lliure.

**Directoris**: recopilació d'informació relativa a organitzacions, individus, productes, etc...

**Bases de dades factuals**: proporcionen informació original o el text complet. Són, per tant, fonts primàries d'informació.

N'hi ha de diversos tipus:

**Numèriques**: contenen dades estadístiques, financeres, etc.

**Textuals**: contenen el text sencer de documents (notícies de premsa, legislació, activitats didàctiques,...)

**Icòniques**: apleguen informació gràfica: mapes, logotips, imatges...

### Format dels enregistraments

Els enregistraments de **SINERA en Disc** es presenten dividits en dues grans zones:

- la zona simbòlica, franja situada a la part superior on s'indica, per escrit i icònicament, la tipologia del recurs segons el camp CR i on figuren, en alguns enregistraments, una o dues icones indicatives d'elements informatius complementaris,

- la zona textual, subdividida en:

- informació bibliogràfica (autors, títol, editor, data de publicació, sèrie o col.lecció, localització),
- resum, segons el camp RE,
- descriptors procedents dels camps DT, ID, DN, DE i DC,
- número de referència de l'enregistrament.

Aquestes zones són clarament visibles en els exemples de cerca que es proposen. Vegeu també lectura sobre pantalla

### Mètodes de consulta

Per localitzar la informació apropiada entre els milers de documents referenciats a SINERA, l'usuari ha de fer una anàlisi prèvia dels termes (paraules o expressions) que utilitzarà per definir la seva àrea d'interés. En algunes recerques l'assistència del Thesaurus SINERA pot ser molt útil per precisar la terminologia requerida. Hi ha dues modalitats d'interrogar la base:

**Cerca documental:** És la més precisa i convenient. Permet recuperar enregistraments de la base SINERA i de totes les altres aplicacions indexades presents en el CD-ROM **SINERA en Disc** a partir de qualsevol mot o de qualsevol combinació de mots que hi

figuri. S'activa clicant el botó Egrea

**Consulta de l'índex:** L'índex de la base SINERA conté exclusivament una llista dels noms complets dels autors dels documents, tal com estan transcrits en el camp AU.

S'activa clicant el botó index

Per a més informació, vegeu també: Fórmules de cerca Formes especials de localització.(imatges, seqüències vídeo, textos, programes) Connexions hipertext

### Fórmules de cerca

La cerca d'una paraula aïllada, sobretot si la paraula és molt corrent o poc informativa, pot produir uns resultats inadequats i d'escassa precisió.

D'altra banda, és molt possible que l'usuari no conegui exactament quina és la paraula o la combinació de paraules que els redactors de l'enregistrament han triat per expressar un determinat contingut informatiu, o que dubti sobre la forma gramatical que li han donat (singular o plural, nom, adjectiu o verb, etc.)

És per això que la cerca documental pot fer-se sobre termes modificats per determinats símbols que els agreguen o els relacionen amb uns altres. El resultat d'aquesta composició de mots es diu una **fórmula de cerca**.

Els operadors que determinen les fórmules de cerca són de tres tipus:

Operadors booleans **Truncament** Operadors de proximitat

### Operadors booleans

Els operadors boleans són tres:

#### **Operador de conjunció: AND**:

Recupera els enregistraments on figuren dos termes simultàniament. Els termes poden estar en el mateix camp o en diferents camps.

Per exemple, història **and** Catalunya recupera els enregistraments que contenen la paraula història i també la paraula Catalunya, tot i que poden trobar-s'hi separades i sense connexió de significat.

#### **Operador de disjunció: OR**:

Recupera els enregistraments on figura algun dels dos termes (o tots dos). Per exemple, premsa **or** ràdio recupera els enregistraments que contenen la paraula premsa, els que contenen la paraula ràdio i també els que les contenen totes dues.

#### **Operador d'exclusió: NOT**:

Recupera els enregistraments on figura un terme i no hi figura un altre. Per exemple, física **not** química recupera els enregistraments que contenen la paraula física, però que no contenen la paraula química.

### **Truncament**

El truncament d'una paraula recupera tots els enregistraments on figuren paraules que comencen pels mateixos caràcters que la paraula truncada.

Permet cercar paraules prescindint de si són en singular o en plural, reduïnt el seu contingut informatiu essencial.

El símbol del truncament és l'asterisc **\***.

Per exemple, cien\* recupera enregistraments que continguin ciència, ciències, científic, científics, científicament, etc.

### Operador de proximitat

Hi ha dues formes d'assegurar que dues paraules que figuren en un enregistrament mantenen una connexió de significat:

- Si les dues paraules han de ser adjacents i constituir una expressió única, és necessari escriure-les a la fórmula de cerca entre cometes **" "**.

Per exemple, no es poden cercar esglésies amb tres absis demanant tres and absis, ja que també es recuperaria una església amb tres naus i un absis. La fórmula de cerca ha de ser "tres absis".

- Si les dues paraules han d'estar connectades, però entre elles poden haver-hi altres auxiliars (preposicions, articles, etc.) variables, és necessari utilitzar l'operador **NEAR**. Aquest operador porta un paràmetre, que és la proximitat que es demana entre les paraules.

**Operadors** Aquest paràmetre s'activa a la finestra resultant de clicar  $\mathbb I$ 

Per exemple, si s'ha donat el valor **3** al paràmetre que mesura la distància entre les paraules, la cerca de comerç **near** mediterrani afecta contextos com comerç mediterrani, comerç en el Mediterrani, comerç pel mar Mediterrani, etc.

## Formes especials de localització

Les informacions no referencials que són característiques de SINERA en Disc poden ser localitzades ràpidament perquè els enregistraments on figuren posseeixen uns identificadors addicionals, que són:

- **BMP** per a plantes i alçats d'esglésies.
- **EXE** per a programes que poden córrer dins de **SINERA en Disc**.
- **PCX** per a mapes.
- **TXT** per a text en format ASCII (butiletins FW3, fitxes didàctiques).
- **VFW** per a seqüències de vídeo.
- **WRI** per documents textuals en format WRITE (manuals del programari, teledebats).

Aquests identificadors són accessibles per cerca documental.

### Connexions hipertextuals

En alguns enregistraments es fa menció d'un o més enregistraments de la base que en complementen la informació: això es fa pel número d'identificació del document citat (**NU**:) o també per la paraula **Número:** seguida d'un codi.

Aquestes referències creuades es visualitzen a **SINERA en Disc** de color verd i subratllades. Clicant damunt del codi de color verd, el sistema ens porta mitjançant una connexió hipertextual a l'enregistrament referenciat.

Per retornar a la fitxa de partida, cliqueu el botó Enrera

## Exemples d'enregistraments

SINERA conté referenciats una gran diversitat de recursos. Per il.lustrar aquesta diversitat us proposen exemples de cerca d'alguns dels tipus de materials que conté la base:

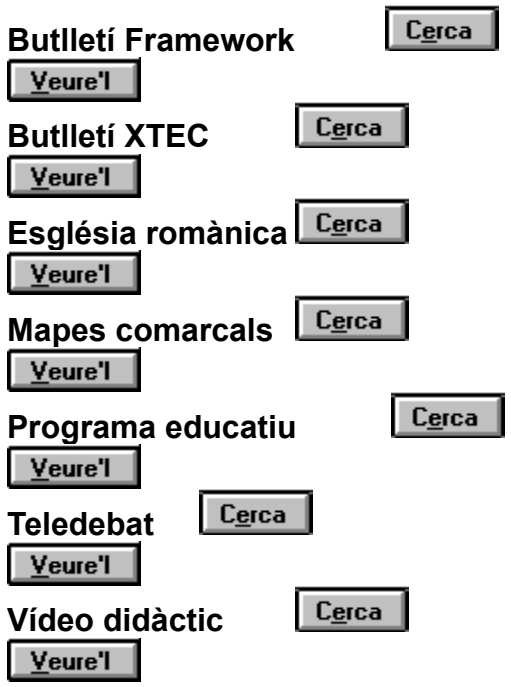

Els identificadors de documents singulars, estan ressenyats a Formes especials de localització

### Lectura sobre la pantalla

**SINERA en Disc** contempla dos formats de lectura i de transferència dels enregistraments.

El format principal és el descrit a Format dels enregistraments i recorda, per la disposició de la informació, el format d'una fitxa de biblioteca. Conté, només, una selecció dels camps.

El format secundari és l'original de la base SINERA i conté tots els camps .

Es pot alternar entre els dos formats clicant el botó **Egymet** 

Per poder passar de fitxa amb els botons de passar pàgina  $\Box \leq \Box$  només es pot fer des del format de visualització principal de **SINERA en Disc**.

## Transferència d'informació a altres suports

El contingut, tant textual com icònic dels enregistraments de **SINERA en Disc** pot ser extret del CD-ROM i transferit a un fitxer en disc magnètic, que posteriorment l'usuari pot imprimir o manipular amb un programa informàtic adequat.

El procediment per efectuar aquest traspàs es basa en la utilització de la **Carpeta** de Windows, on la informació es diposita i d'on ha de ser extreta i enregistrada en disc seguint les instruccions específiques d'aquesta aplicació.

La forma d'accedir-hi és diferent segons el tipus d'informació:

- **Text** : preneu l'opció **Còpia** del menú **Modificació**; posteriorment es pot seleccionar la regió de text que es vol copiar. El format del text és aquell que estigui actiu per a la lectura en pantalla.

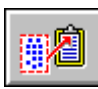

- **Imatge**: cliqueu la icona que figura al costat de la imatge.

Un text està **indexat** quan totes les seves paraules, amb la possible excepció d'aquelles que per la seva funció gramatical estan mancades de contingut informatiu autònom, són potencials punts d'entrada per a la recuperació de l'enregistrament i són, per tant, accessibles al sol.licitant d'informació. La indexació ignora els accents i la distinció entre majúscules i minúscules.

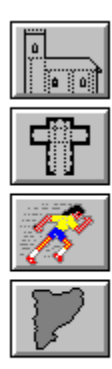

Visualitzar un alçat

Visualitzar una planta

Córrer un programa

Visualitzar un mapa

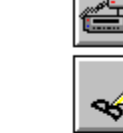

. W

 $\mathbf{u}_\mathrm{b}$ 

Veure una seqüència de vídeo

Consultar un document amb el Write

Consultar un document amb l'Edit del DOS

Escoltar una peça musical

Botons actius dins els enregistraments de la base SINERA

**Hipertext** és un nou concepte d'organització i accés a la informació que fan possible els ordinadors. Un document hipertextual permet una lectura no lineal de la informació. El document que esteu llegint és un exemple d'hipertext.

# Descripció de la finestra de Cerca

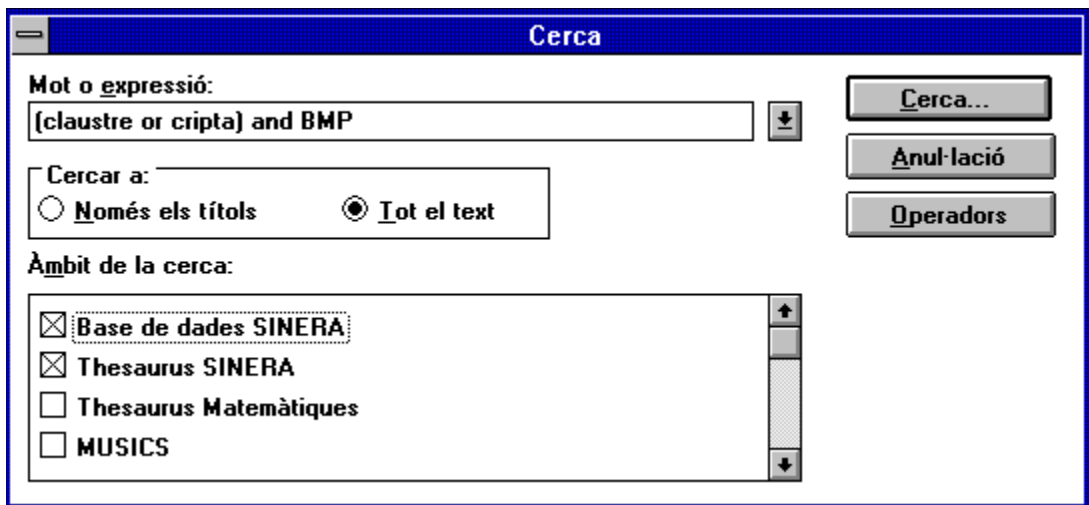

Exploreu amb el ratolí les diverses zones de la finestra i cliqueu per veure una explicació del seu significat.

Línia d'edició on s'introdueix el terme o la combinació de termes que es vol cercar. Les regles de formació d'expressions poden consultar-se clicant **Deparadors** 

Els termes es cercaran només en el camp Títol o en tot el text de l'enregistrament, segons l'opció que estigui marcada. En el segon cas són accessibles tots els mots que figuren a l'enregistrament.

La cerca es pot fer només sobre una de les aplicacions incloses a **SINERA en Disc** o sobre més d'una, segons quines d'aquestes caselles estiguin marcades. En l'exemple presentat la cerca només es realitza sobre la base i el thesaurus SINERA. Aquest botó engega la cerca. Després d'uns breus instants el sistema presenta els resultats de la cerca en una nova finestra.

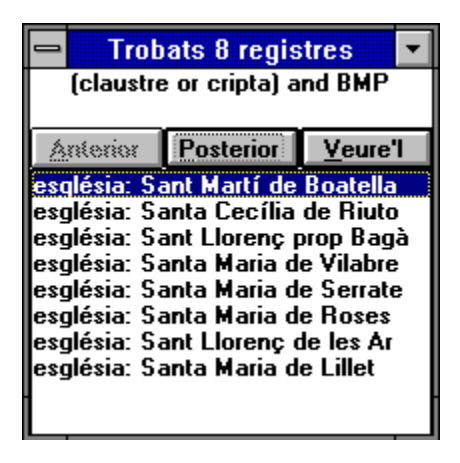

Si la cerca no troba cap document o ha estat incorrectament formulada, obtindreu un missatge.informatiu.

Mostra les etapes de cerca anteriors. El sistema conserva les deu darreres etapes de cerca, les quals es poden recuperar clicant aquest botó i, quan es desplega la llista, seleccionant l'etapa desitjada amb el ratolí, acció que la portarà a la línia d'edició de la cerca.

També es poden fer desfilar per la línia d'edició les etapes anteriors, movent les tecles de desplaçament del cursor amunt i avall, un cop dins la línia d'edició de la cerca.

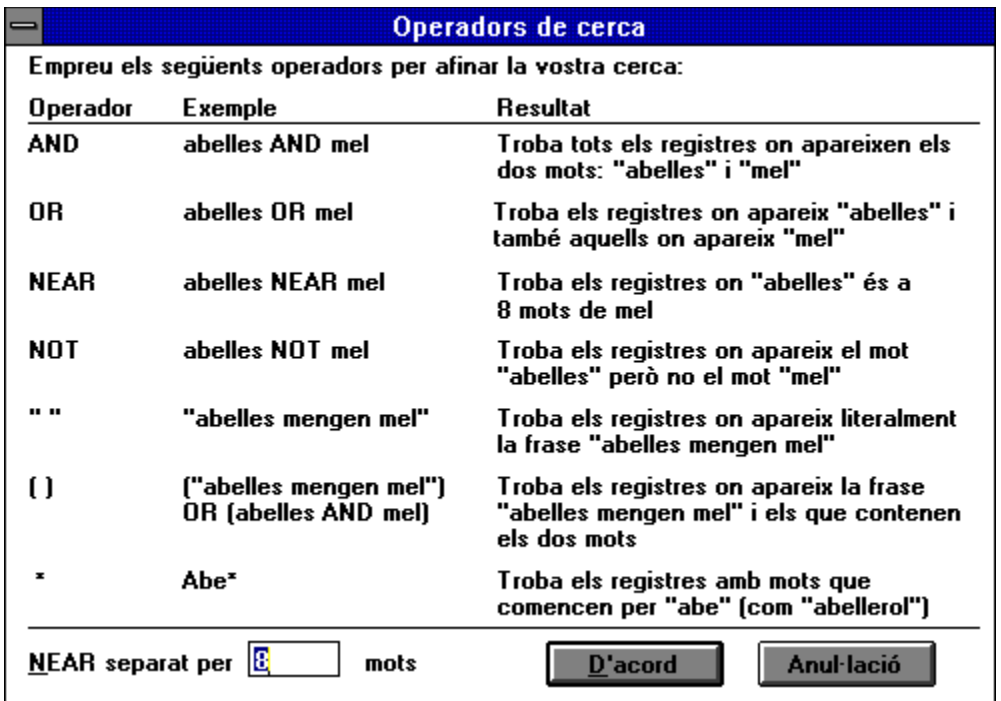

# Descripció de la finestra d'Índex

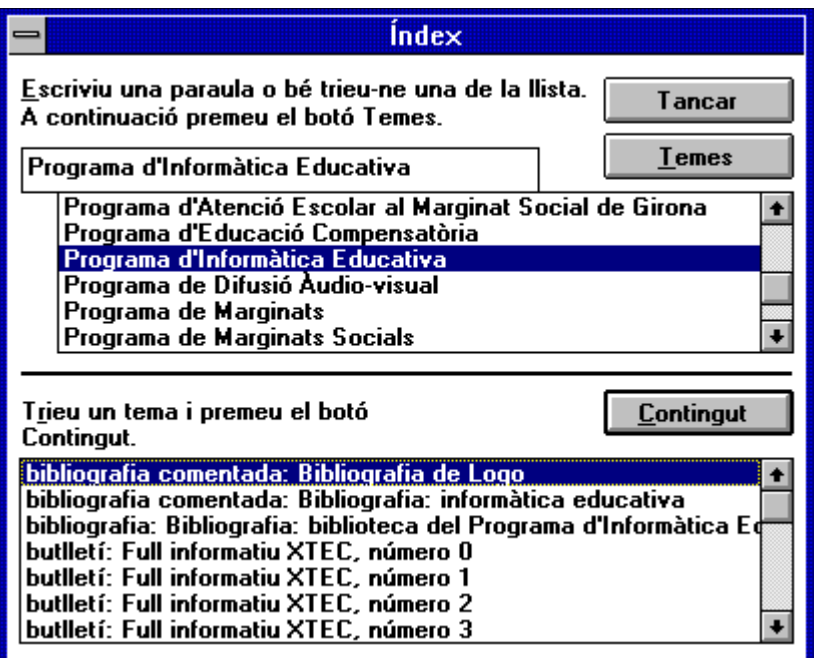

Exploreu amb el ratolí les diverses zones de la finestra i cliqueu per veure una explicació del seu significat.

Línia d'edició on es redacta el nom que es vol trobar a l'índex. La llista inferior es desplaçarà dinàmicament fins el nom més proper a l'entrat.

Clicant aquest botó s'obté el títol dels enregistraments que corresponen al nom d'autor seleccionat.

Relació d'autors dels enregistraments a partir d'aquell introduït a la línia d'edició. Pot ser recorreguda per mitià dels botons habituals de desplaçament vertical. Un nom de la llista queda seleccionat clicant-lo.

Relació dels títols dels enregistraments de la base SINERA que corresponen al nom seleccionat. Precedint cada títol hi figura un indicatiu de la classe de recurs que constitueix.

La llista pot ser recorreguda per mitjà dels botons habituals de desplaçament vertical. Un títol de la llista queda seleccionat clicant-lo.
Clicant aquest botó s'obtindrà en pantalla l'enregistrament corresponent.

- NU: SPIE0076
- **CR:** software
- TI: Quadern
- AU: Abreu, J. L.; Fàbrega, A.; Oliveró, M.
- ED: Programa d'Informàtica Educativa
- DA: 1991
- LL: català
- DI: sistema educatiu públic
- DE: educatiu: didàctic
- DT: informàtica educativa; processador de textos
- **DN:** primària
- RE: Processador de textos per als alumnes dels primers cursos d'ensenyament primari, des del moment en què són capaços de llegir i escriure fins als 12 anys. La simplicitat del seu ús i de la seva presentació, l'alt grau d'ergonomia, i la seva configurabilitat el converteixen en un programa amb una perspectiva d'ús. Permet treballar amb diferents tipus i estils de lletra. Les lletres són més grans que les habituals per facilitar el treball de les nenes i els nens més petits, i permet l'accés a tot el joc de caràcters complet (incloses les majúscules accentuades). Les lletres poden ser de colors diferents.
- DD: Programa d'Informàtica Educativa; 1992/02

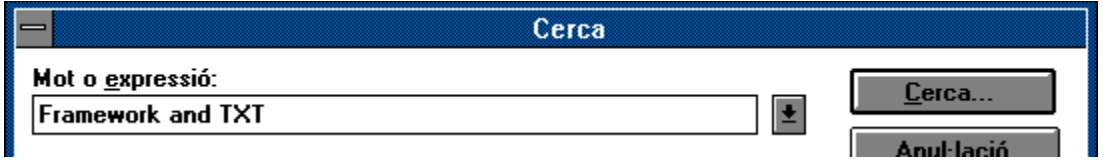

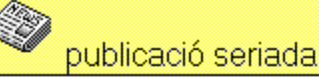

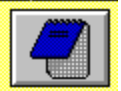

## Programa d'Informàtica Educativa **Butlletí Framework, 11**

Tracta de temes relatius al Framework, ja que el seu objectiu és contribuir a la divulgació i a la promoció d'aquest programa. Entre altres temes , fa referència a les noves aplicacions Geoesp i Geocee: com fer capçaleres i peus de pàgina de més d'una línia, com aconseguir que el nom d'una finestra gràfica sigui el títol del gràfic, com copiar text encolumnat en una base de dades, i com desactivar la negreta d'un text que, a més, està subratllat. Tracta els aspectes d'impressió lligats al tipus de document i, quant a comunicacions, ensenya a capturar informació en format text, transmissió de text, i captura i d'un fitxer. També es descriuen algunes de les aplicacions de la caixa de macros.

DESCRIPTORS: material d'autoaprenentatge; tècnic; divulgació; consulta;informàtica; software; processador de textos; documentació del sotfware; gestor de bases de dades; software d'aplicació paquet integrat; software de comunicacions; formació permanent; ensenyants; primària; secundària Framework;TXT

NU: BPIE2670

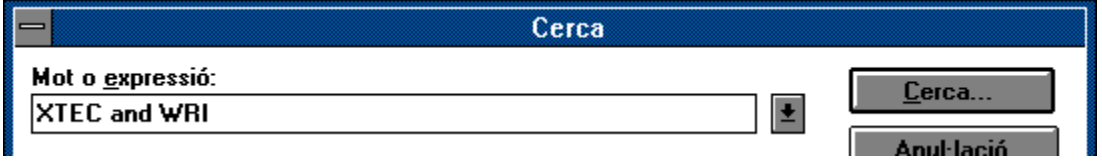

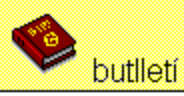

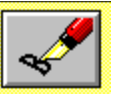

## Penin, Maria Lluïsa; Programa d'Informàtica Educativa **Full informatiu XTEC, número 1**

#### Programa d'Informàtica Educativa, 1992; [abril]

Dóna informació general en relació al servei de missatgeria, de preguntes i respostes i de l'Hermes. Exposa algunes de les activitats que es porten a terme sobre la XTEC: les activitats adreçades al professorat (aplicacions educatives del full de calcul, els cursos de teledocumentació i els debats Autòmat i Mestr rural), les activitats adreçades als alumnes (Penèlope, intercanvi telemàtic Bernat, i els debats Meteorsdia, El deute extern a Amèrica Llatina i Escol rural) i les activitats específiques (XTEC-Campus 2000, Catalunya Europa i Ctalunya Estats Units)

DESCRIPTORS: informatiu; divulgació; informàtica; telemàtica; xarxa telemàtica; informàtica educativa; Programa d'Informàtica Educativa; teledebat; correu electronic; teledocumentació; activitat escolar; formació del professorat; educació; ensenyants; alumnes; primària; secundària; XTEC; WRI.

DISPONIBILITAT: Programa d'Informàtica Educativa

NU: VPIE0116

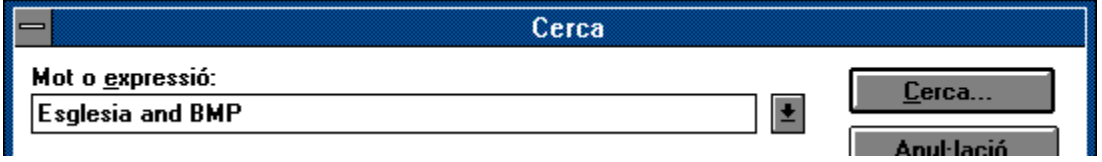

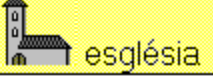

# Sant Salvador del Jou Localització: Guardiola de Berguedà

Església en ruïnes de planta rectangular, de nau úr de pedra tosca i amb un absis semicircular a llevant degradació entre la nau i l'absis. La porta d'entrada de carreus grossos, trencats a cops de maceta, ser uniformes

Les restes d'aquesta església foren trobades l'any documental sobre aquesta església que segurame sense funcions parroquials i que s'esfondrà ja fa ald informació vegeu: [Número: IERD1019].

DESCRIPTORS: artístic; històric; cultes; art medieval; art relig romànic; Berguedà; 1100 anterior; 1200 posterior; el Jou; BMF

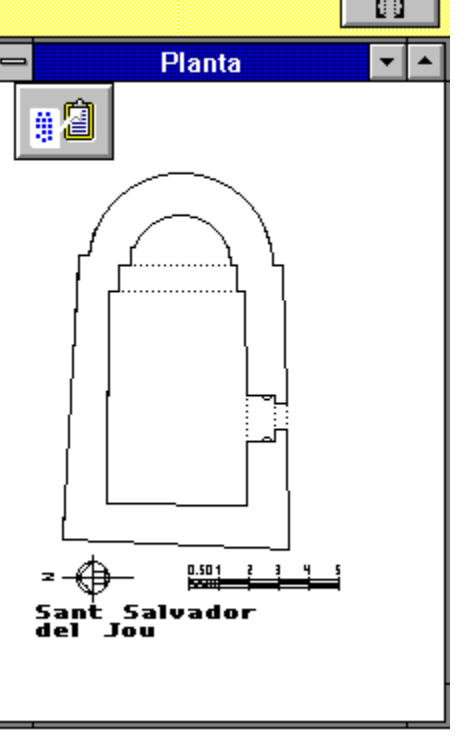

NU: IERD0245

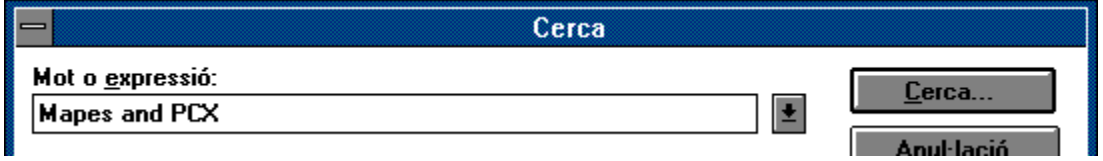

programari

图

## Soler, Josep Lluís; Sasal, Teresa Mapes de les comarques de Cat

### Programa d'Informàtica Educativa, 1993

Conjunt dels mapes de les comarques de Catalunya, hipsomètriques planes i pobles; tintes hipsomètriques hipsomètriques ombrejades, pobles i rètols. Tot Catal en blanc i negre i en color, en tintes hipsomètriques p inclou una col·lecció de signes convencionals de quat economia, història i natura. Les comarques es preser conjunts geogràfics més amplis.

DESCRIPTORS: educatiu; programari educatiu; informàtica edi ordinador; cartografia; mapes; comarques; Catalunya; primària;

NU: VPIE0229

**Mapes comarcals Mapes topogràfics** Catalunya: relleu **Alt Camp** Alt Empordà **Alt Penedès Alt Urgell** Alta Ribagorça <u>Anoia</u> **Bages Baix Camp Baix Ebre Baix Empordà Baix Llobregat Baix Penedès Barcelonès Berguedà** Cerdanya Conca de Barberà Garraf **Garriques** Garrotxa

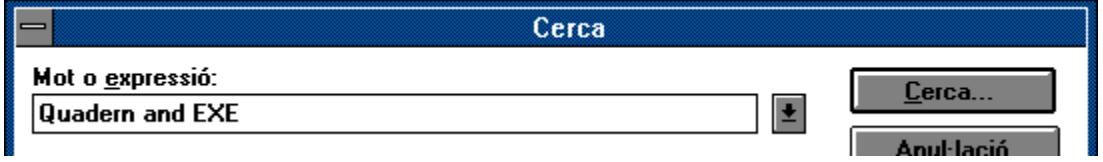

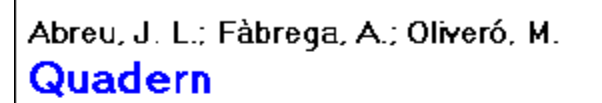

software

#### Programa d'Informàtica Educativa, 1991

Processador de textos per als alumnes dels primers cursos d'ensenyament primari, des del moment en què són capaços de llegir i escriure fins als 12 anys. La simplicitat del seu ús i de la seva presentació, l'alt grau d'ergonomia, i la seva configurabilitat el converteixen en un programa amb una perspectiva d'ús. Permet treballar amb diferents tipus i estils de lletra. Les lletres són més grans que les habituals per facilitar el treball de les nenes i els nens més petits, i permet l'accés a tot el joc de caràcters complet (incloses les majúscules accentuades). Les lletres poden ser de colors diferents.

DESCRIPTORS: educatiu; didàctic; informàtica educativa; processador de textos; primària; EXE; WRI

NU: SPIE0076

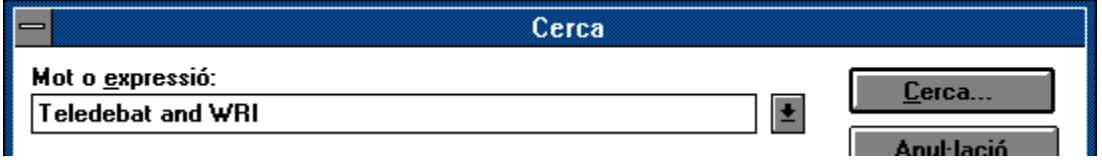

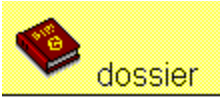

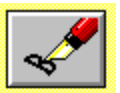

#### Ribera Górriz, Núria; García Alcocer, Josep; Departament d'Ensenyament de la Generalitat de Catalunya; Programa d'Informàtica Educativa TIRANT: teledebat de literatura catalana

A la primera part és fa una introducció a la telemàtica (la XTEC, el teledebat), al teledebat TIRANT (antecedents, eines informatiques, odiectius, participants, estructura i avaluació) i més concretament, sobre la novel.la "Tirant lo Blanc" i el seu autor: Joanot Martorell, Inclou un resum argumental i temàtic i bibliogràfic. La segona part conté una selecció d'intervencions que telemàticament han format part d'aquest teledebat. Aquestes intervencions constitueixen un comentari literari collectiu d'aquesta obra. Els participants són alumnes de secundaria de diferents escoles de Catalunya.

DESCRIPTORS: descripció d'una experiència; divulgació;telemàtica; informàtica educativa; teledebat; literatura catalana; Programa d'Informàtica Educativa; experiment pedagògic; secundària; fornació professional; alumnes; educadors; Agora; WRI

NU: BPIE1714

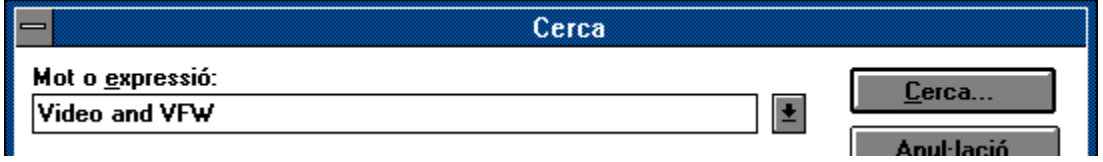

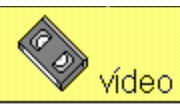

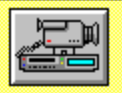

Parlament de Catalunya; Generalitat de Catalunya; Departament d'Ensenyament; Programa de Mitjans Àudio-visuals

# El Parlament de Catalunya

Programa de Mitjans Àudio-visuals, 1992 Col·lecció "Vídeos didàctics"

Tracta sobre què és el Parlament, com s'organitza i la seva r descriuen les funcions del Parlament com a representació de l'aprovació de les lleis i els pressupostos i el control de la sev També s'hi detallen les actuacions d'impuls i de control de l'a finalitat és posar en contacte l'alumne amb una institució de quotidianament el funcionament. S'adjunta una quia didàctio bibliografia. Adequat per a l'àrea de ciències socials.

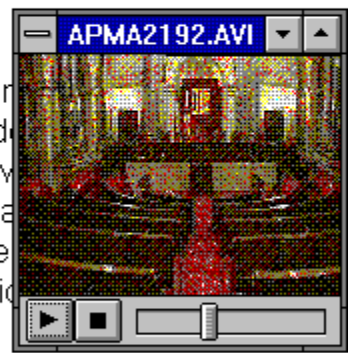

DESCRIPTORS: didàctic; polític; històric; Parlament de Catalunya; política; història; institucions polítiques; Catalunya; ciències socials; educació secundària obligatòria; adults; VFW

NU: IERD0245